# **Лабораторна робота № 3 НАЛАГОДЖЕННЯ ТА ДОСЛІДЖЕННЯ РОБОТИ ВІРТУАЛЬНИХ ЛОКАЛЬНИХ МЕРЕЖ НА ОСНОВІ ГРУПУВАННЯ ПОРТІВ ТА ТРАНКОВИХ ПРОТОКОЛІВ У МЕРЕЖІ НА БАЗІ КОМУТАТОРІВ CISCO**

*Мета заняття*: ознайомитися з особливостями функціонування та налагодження роботи технології VLAN на основі групування портів та транкових протоколів на обладнанні Cisco; отримати практичні навички налагодження, моніторингу та діагностування роботи VLAN, побудованих з використанням групування портів та транкових протоколів у мережі, побудованій на базі обладнання Cisco; дослідити процес роботи технологій VLAN на основі групування портів та транкових протоколів та процеси передачі даних у побудованій мережі.

### **Теоретичні відомості**

### *Рекомендації стосовно підвищення рівня захищеності мереж, побудованих з використанням технологій VLAN*

Багатьма виробниками обладнання розроблені базові рекомендації, що стосуються підвищення рівня захищеності комутованих мереж, які побудовані з використанням технологій VLAN. Часто ці рекомендації є комплексними і враховують використання і інших технологій та протоколів. Рекомендації щодо застосування VLAN, розроблені фірмою Cisco, є наступними:

1. Відключити всі незадіяні порти/інтерфейси комутатора та помістити їх у VLAN, що не використовується.

2. Використосувати як VLAN керування пристроєм нестандартну VLAN (будь-яку VLAN, окрім Default VLAN – VLAN 1, що створюється за замовчуванням).

3. Не використовувати VLAN 1 для будь-яких операцій.

4. Налагодити всі порти/інтерфейси комутатора, до яких підключені кінцеві користувачі, як порти/інтерфейси доступу (вимкнути функціонування протоколу DTP на цих портах).

5. Точно (недвозначно) налагодити параметри транкових інфраструктурних портів/інтерфейсів.

6. Завжди використовувати призначені ідентифікатори (номери) VLAN для всіх транкових портів/інтерфейсів.

7. Налагодити тегуванння для Native VLAN на транкових каналах та налагодити відкидання нетегованих кадрів.

8. Встановити стан порта/інтерфеса за замовчуванням як відключений.

### *Порядок налагодження VLAN на основігрупування портів та транкових протоколів на комутаторі Cisco*

Порядок налагодження віртуальної локальної мережі на базі комутатора Cisco при використанні групування портів та транкового протоколу 802.1Q згідно з рекомендаціями виробника є таким:

1. Створити віртуальну локальну комп'ютерну мережу (обов'язково).

2. Вказати назву для створеної віртуальної локальної комп'ютерної мережі (необов'язково).

3. Для обраного інтерфейсу/порту доступу (або групи інтерфейсів/портів) вказати тип – інтерфейс/порт доступу (необов'язково).

4. Для обраного інтерфейсу/порту доступу (або групи інтерфейсів/портів) вказати належність до створеної віртуальної локальної комп'ютерної мережі (обов'язково).

5. Для обраного транкового інтерфейсу/порту (або групи інтерфейсів/портів) вказати тип – транковий інтерфейс/порт (обов'язково).

6. Для обраного транкового інтерфейсу/порту налагодити додаткові параметри транкового каналу (необов'язково).

7. Для обраного транкового інтерфейсу/порту налагодити додаткові параметри передачі кадрів (заборонені і дозволені VLAN, native VLAN тощо) (необов'язково).

## *Команди налагодження VLAN на основігрупування портів та транкових протоколів на комутаторах Cisco*

Налагодження VLAN на основі групування портів та транкових протоколів на комутаторах Cisco є досить складним процесом, який передбачає використання досить великої кількості операцій адміністрування. Водночас цей процес вимагає від адміністратора чіткого розуміння фізичної і логічної структури мережі та акуратного виконання команд налагодження. Дуже важливим є питання правильного налагодження ліній доступу та транкових (магістральних) каналів. Особливістю налагодження транкових каналів на комутаторах Cisco є використання на транкових портах/інтерфейсах фірмового протоколу канального рівня DTP (Dynamic Trunking Protocol). Основне призначення цього протоколу – проведення переговорів про налагодження транкового каналу та транкового протоколу, що буде використовуватися (ISL чи 802.1Q). На більшості сучасних комутаторів Cisco протокол ISL не застосовується, а за замовчуванням встановлюється протокол 802.1Q.

Для створення VLAN на комутаторі Cisco застосовується команда **vlan**. Зазначення імені VLAN здійснюється за допомогою команди **name**. Встановлення відповідних режимів, налагодження належності портів до відповідних VLAN та налагодження параметрів транкових каналів здійснюється командами, що похідні від команди **switchport**.

Налагодження інтерфейса/порта комутатора як інтерфейсу/порту доступу здійснюється за допомогою команди **switchport mode access**, відповідно налагодження інтерфейса/порта комутатора як транкового інтерфейсу /порту – за допомогою команди **switchport mode trunk**. Розширеним аналогом команди **switchport mode access** є команда **switchport host**, яка також дає можливість вказати тип інтерфейсу/порту доступу, але окрім цього активує використання на інтерфейсі/порті функції Spanning-tree Portfast та деактивує використання даного інтерфейсу/порту як складової агрегованого каналу.

Команда **switchport access vlan** застосовується для зазначення номера VLAN, до якої належить інтерфейс/порт. Ця команда також дає змогу автоматично створити нову VLAN і включити до цієї VLAN інтерфейс/порт, на якому вона виконана.

Налагодження режиму для транкового каналу здійснюється за допомогою команди **switchport mode dynamic**. Комбінації режимів інтерфейсів, за яких увімкнеться транковий протокол і транковий канал стане активним, наведені у табл. 1.

Таблиця 1

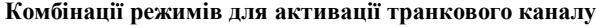

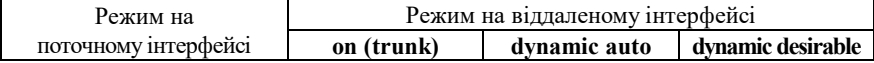

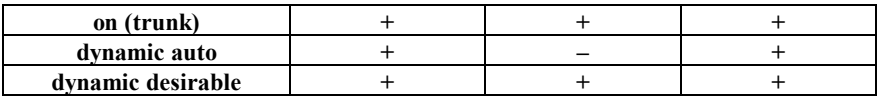

Якщо виникає потреба налагодити транковий канал без використання протоколу DTP (наприклад, якщо один із пристроїв, що входять до складу каналу не є пристроєм Cisco), у парі з командою **switchport mode trunk** застосовується команда **switchport nonegotiate**. Результатом роботи цих команд є те, що канал активується, а повідомлення протоколу DTP не пересилаються.Команда **switchport trunk** дає змогу здійснювати специфічне налагодження транкового каналу, наприклад, дозволити передачу кадрів одних VLAN і заборонити передачу кадрів інших. Команда **switchport priority** дає змогу встановлювати пріоритети для кадрів, що належать різним VLAN. Команда **switchport native vlan** застосовується для встановлення певної VLAN, як Native VLAN – VLAN, кадри якої не тегуються при передачі через транковий канал.

Відміна дії вищезгаданих команд – використання форми **no**. Синтаксис розглянутих команд та режими їх застосування наведено нижче.

Синтаксис команди **vlan** (режим глобального конфігурування):

### **vlan** *vlan-id*,

де *vlan-id* – ідентифікатор (номер) VLAN, може зазначатися в межах від 1 до 4094, для мереж Ethernet типове використання у діапазоні від 2 до 1001.

Синтаксис команди **name** (режим конфігурування VLAN):

### **name** *text-string*,

де *text-string* – текстова назва VLAN; якщо текстова назва VLAN явно не зазначається, то система автоматично встановлює назву вигляду VLANDDDD, де DDDD – чотирицифровий десятковий номер VLAN.

Синтаксис команди **switchport access vlan** (режим конфігурування інтерфейсу/групи інтерфейсів):

### **switchport access vlan {***vlan-id* **| dynamic}**,

де *vlan-id* – ідентифікатор VLAN;

**dynamic** – параметр, який зазначає, що належність інтерфейсу/порту до VLAN визначається динамічно (за MAC-адресою), шляхом запиту до сервера VMPS (VLAN Membership Policy Server).

Синтаксис команди **switchport host** (режим конфігурування інтерфейсу/групи інтерфейсів):

## **switchport host**.

Команда не має параметрів.

Синтаксис команди **switchport mode** (режим конфігурування інтерфейсу/групи інтерфейсів):

### **switchport mode {access | dynamic {auto | desirable} | trunk}**,

де **access** – зазначає тип інтерфейсу/порту – інтерфейс/порт доступу;

**trunk** – зазначає тип інтерфейсу/порту – транковий інтерфейс/порт та активує стан trunk (відповідає значенню **on**);

**dynamic** – встановлення переговорного режиму для транкового інтерфейсу, може доповнюватися значенням **auto** або **desirable**; **з**а замовчуванням встановлюється **dynamic auto**;

**auto** – інтерфейс/порт знаходиться в автоматичному режимі і буде переведений у стан trunk, як тільки інтерфейс на іншому кінці знаходиться у режимі **on** або **desirable**;

**desirable** – інтерфейс/порт готовий перейти у стан trunk залежно від стану інтерфейсу на іншому кінці каналу.

Синтаксис команди **switchport nonegotiate** (режим конфігурування інтерфейсу/групи інтерфейсів):

### **switchport nonegotiate**.

Команда не має параметрів.

Синтаксис команди **switchport trunk** (режим конфігурування інтерфейсу/групи інтерфейсів):

## **switchport trunk {allowed vlan** *vlan-list* **| native vlan** *vlan-id* **| pruning vlan** *vlan-list***}**,

де **allowed vlan** – службова конструкція, за допомогою якої створюється список дозволених VLAN, для яких транковий інтерфейс може пересилати та отримувати трафік у тегованій формі; за замовчуванням *vlan-list* для цієї конструкції дорівнює **all**; *vlan-list* у цьому випадку не може дорівнювати **none**;

**native vlan –** службова конструкція, за допомогою якої створюється список VLAN, для яких транковий інтерфейс може пересилати і отримувати трафік у нетегованій формі;

**pruning vlan** – службова конструкція, за допомогою якої створюється список VLAN, для яких транковий інтерфейс активований для підтримки режиму VTP-pruning; *vlan-list* у цьому випадку не може дорівнювати **all**;

*vlan-list* – може набувати значень, що наведені нижче; деякі з цих значень доповнюються параметрами ідентифікаторів VLAN IDs:

**vlan-atom** – список ідентифікаторів VLAN (наприклад, 10-20; 10-30,35-40);

**add** – додати окрему VLAN або групу VLAN за списком;

**all** – додати всі VLAN;

**except** – виключити окрему VLAN або групу VLAN за списком; **none** – пустий список;

**remove** – виключити VLAN зі списку

Синтаксис команди **switchport native** (режим конфігурування інтерфейсу/групи інтерфейсів):

**switchport native vlan** *vlan-id*, де *vlan-id* – ідентифікатор VLAN.

Для роботи з Voice VLAN (голосовими VLAN, які забезпечують передачу голосового трафіка від IP-телефонів чи інших пристроїв через комутатор) використовуються команди **switchport voice** та **switchport priority.** Команда **switchport voice** призначена для встановлення типу для певної VLAN, команда **switchport priority** призначена для зміни пріоритету трафіка для певного порту.

Синтаксис команди **switchport voice** (режим конфігурування інтерфейсу/групи інтерфейсів):

**switchport voice vlan** *vlan-id*,

де *vlan-id* – ідентифікатор VLAN.

Синтаксис команди **switchport priority** (режим конфігурування інтерфейсу/групи інтерфейсів):

**switchport priority extend { cos** *cos-value |* **trust }**,

де **cos** – службова конструкція, яка вказує порту змінити пріоритет в отриманому від підключеної робочої станції чи іншого пристрою кадрі на значення *cos-value*; як правило, використовується, якщо до порту підключений IP-телефон;

*cos-value* – значення пріоритету трафіка, яке може змінюватися у межах від 0 до 7; значення за замовчуванням дорівнює 0; **trust** – залишати значення отриманого пріоритету без змін.

## *Команди моніторингу та діагностики роботи VLAN на комутаторах Cisco*

Для перегляду параметрів налагоджень VLAN на комутаторах Cisco застосовуються як команди загального призначення, так і спеціалізовані команди. Серед команд загального призначення можна виділити такі команди: **show interfaces**, **show mac-address-table, show running-config**, **show startup-config**. Перелік спеціалізованих команд **show**, необхідних для моніторингу та діагностики роботи VLAN на основі групування портів та транкових протоколів, є відносно невеликим і включає в себе команди **show vlan**, **show interfaces switchport**, **show interfaces trunk**, **show dtp** та їх модифікації. Повний перелік спеціалізованих команд моніторингу та діагностики роботи VLAN наведений у табл. 2.

Таблиня 2

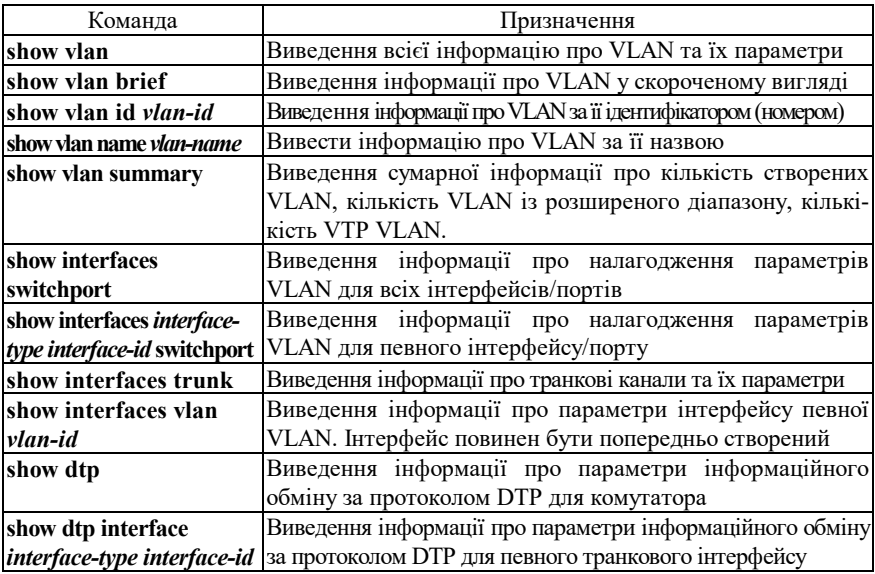

**Перелік команд** *show* **діагностики роботи VLAN на комутаторах Cisco**

## *Модельний приклад налагодження VLAN на основі групування портів та транкового протоколу 802.1Q на комутаторах Cisco*

Розглянемо специфіку налагодження VLAN на основі групування портів та транкового протоколу 802.1Q для мережі, схема якої наведена на рис. 1. Для побудови мережі використані комутатори моделі WS-С2960-24TT-L. Особливістю данного прикладу налагодження є те, що з метою демонстрації доступності/недоступності вузлів, які належать різними VLAN, застосовуються ІР-адреси, що належать одній ІР-мережі. На практиці застосовується інший підхід: одна VLAN – одна IP-мережа.

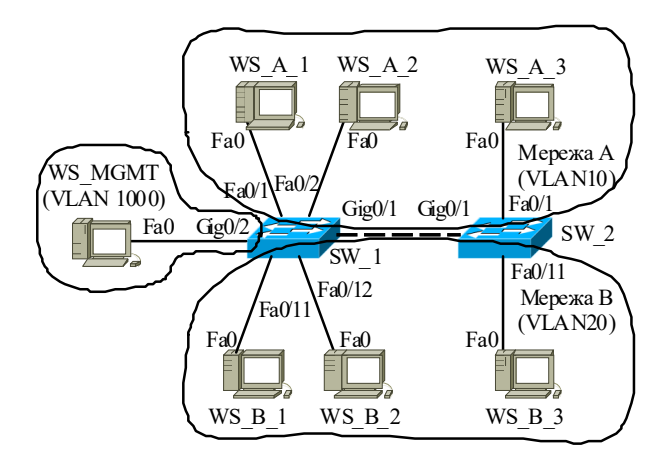

Рис. 1. Приклад мережі

Під час побудови даної мережі для з'єднання пристроїв використано дані табл. 3. Для налагодження параметрів адресації пристроїв використано дані табл. 4. Для створення та налагодження VLAN використано дані табл. 5. Для зазначення належності робочих станцій до відповідних VLAN та для формування транкових каналів використано дані табл. 3.

Таблиця 3

|                   |                                                 |                         |                     |                            | $N_2$       |
|-------------------|-------------------------------------------------|-------------------------|---------------------|----------------------------|-------------|
| Пристрій          | Канал                                           | Інтерфейси              | Підключення         | Підключення                |             |
|                   |                                                 |                         | до пристрою         | до інтерфейсів             | <b>VLAN</b> |
|                   | Канал підключення РС                            | Fa0/1                   | WS A 1              | Fa0                        | 10          |
|                   | Канал підключення РС                            | Fa0/2                   | WS A 2              | Fa0                        | 10          |
|                   | Канал підключення РС                            | Fa0/3                   | Не використовується |                            | 1001        |
|                   |                                                 |                         |                     |                            | .           |
|                   | Канал підключення РС                            | Fa0/10                  | Не використовується |                            | 1001        |
|                   | Канал підключення РС                            | Fa0/11<br>WS B 1<br>Fa0 |                     | 20                         |             |
| Комутатор         | Канал підключення РС<br>Fa0/12<br>WS B 2<br>Fa0 |                         |                     | 20                         |             |
| SW 1              | Канал підключення РС                            | Fa0/13                  | Не використовується |                            | 1001        |
|                   |                                                 | $\cdots$                |                     |                            | $\cdots$    |
|                   | Канал підключення РС                            | Fa0/24                  | Не використовується |                            | 1001        |
|                   | Транковий канал зв'язку                         | $\text{Gig0}/1$         | Комутатор           | $\text{Gig0}/1$            |             |
|                   | між комутаторами для                            |                         | $SW_2$              |                            |             |
|                   | VLAN 10 Ta VLAN 20                              |                         |                     |                            |             |
|                   | Канал підключення РС                            | Gig0/2                  | WS MGMT             | Fa0                        | 1000        |
|                   | Канал підключення РС                            | Fa0/1                   | WS A 3              | Fa0                        | 10          |
|                   | Канал підключення РС                            | Fa0/2                   | Не використовується |                            | 1001        |
|                   |                                                 | $\cdots$                | $\cdots$            | $\cdots$                   | .           |
|                   | Канал підключення РС                            | Fa0/10                  | Не використовується |                            | 1001        |
| Комутатор<br>SW 2 | Канал підключення РС                            | Fa0/11                  | WS B 3<br>Fa0       |                            | 20          |
|                   | Канал підключення РС                            | Fa0/12                  | Не використовується |                            | 1001        |
|                   |                                                 |                         |                     |                            | $\cdots$    |
|                   | Канал підключення РС                            | Fa0/24                  |                     | Не використовується        |             |
|                   | Транковий канал зв'язку                         |                         | Комутатор           | $\text{Gig0}/1$            |             |
|                   | між комутаторами для                            | Gig0/1                  |                     |                            |             |
|                   | VLAN 10 Ta VLAN 20                              |                         | SW 1                |                            |             |
|                   | Канал підключення РС                            | $\text{Gig0}/2$         |                     |                            |             |
| WS A 1            | Канал підключення РС                            | Fa0                     |                     | Fa0/1                      | 10          |
| WS A 2            | Канал підключення РС                            | Fa0                     |                     | Fa0/2                      | 10          |
| WS B 1            | Канал підключення РС                            | Fa0                     | Комутатор           | Fa0/11                     | 20          |
| WS B 2            | Канал підключення РС                            | Fa0                     | SW 1                | Fa0/12                     | 20          |
| <b>WS MGMT</b>    | Канал підключення РС                            | Fa0                     |                     | $\overline{\text{Gig0}/2}$ | 1000        |
| WS A 3            | Канал підключення РС                            | Fa0                     | Fa0/1<br>Комутатор  |                            | 10          |
| WS B 3            | Канал підключення РС                            | Fa0                     | SW <sub>2</sub>     | Fa0/11                     | 20          |

**Параметри з'єднань пристроїв та каналів для прикладу**

Таблиця 4

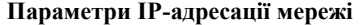

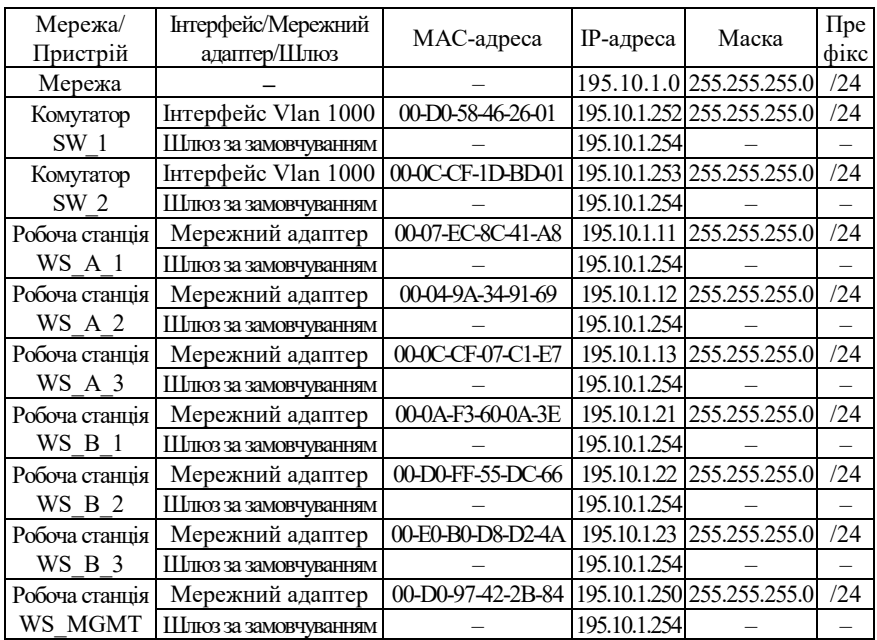

Таблиця 5

**Параметри налагодження VLAN комутаторів для прикладу** 

| Призначення VLAN                   | Назва           | Номер |
|------------------------------------|-----------------|-------|
| VLAN за замовчуванням <sup>1</sup> | Default         |       |
| Мережа А                           | LAN-A-VLAN10    | ΙU    |
| Мережа В                           | LAN-B-VLAN20    | 20    |
| Мережа керування пристроями        | MGMT-VLAN1000   | 1000  |
| Невикористані порти/інтерфейси     | UNUSED-VLAN1001 | 001   |

Примітка: 1 – з метою підвищення рівня захищеності мережі дану VLAN не рекомендується застосовувати, 2 – у даному прикладі VLAN створюється та до неї вводиться робоча станція керування.

Сценарії створення VLAN, налагодження належності портів до певних VLAN, створення транкового каналу для комутаторів мережі наведені нижче. У даному прикладі по транковому каналу дозволяється передавати дані VLAN 10, 20, 1000. Для перевірки можливості підключення по VLAN керування на комутаторах налагоджено віддалений доступ на базі протоколу Telnet з використанням механізму користувачів.

**…**

**SW\_1>enable**

**SW\_1#configure terminal**

**SW\_1(config)#no cdp run**

**SW\_1(config)#vlan 1000**

**SW\_1(config-vlan)#name MGMT-VLAN1000**

**SW\_1(config-vlan)#exit**

**SW\_1(config)#vlan 1001**

**SW\_1(config-vlan)#name UNUSED-VLAN1001**

**SW\_1(config-vlan)#exit**

**SW\_1(config)#vlan 10**

**SW\_1(config-vlan)#name LAN-A-VLAN10**

**SW\_1(config-vlan)#exit**

**SW\_1(config)#vlan 20**

**SW\_1(config-vlan)#name LAN-B-VLAN20**

**SW\_1(config-vlan)#exit**

**SW\_1(config)#interface GigabitEthernet0/2**

**SW\_1(config-if-range)#description MGMT-PORT-VLAN1000**

**SW\_1(config-if-range)#switchport mode access**

**SW\_1(config-if-range)#switchport access vlan 1000**

**SW\_1(config-if-range)#exit**

**SW\_1(config)#interface range FastEthernet 0/1-2**

**SW\_1(config-if-range)#description LAN-A-PORT-VLAN10**

**SW\_1(config-if-range)#switchport mode access**

**SW\_1(config-if-range)#switchport access vlan 10**

**SW\_1(config-if-range)#exit**

**SW\_1(config)#interface range FastEthernet 0/11-12**

**SW\_1(config-if-range)#description LAN-B-PORT-VLAN-20**

**SW\_1(config-if-range)#switchport mode access**

**SW\_1(config-if-range)#switchport access vlan 20**

**SW\_1(config-if-range)#exit**

**SW\_1(config)#interface range FastEthernet 0/3-10, FastEthernet 0/13-24**

**SW\_1(config-if-range)#description UNUSED-PORT-VLAN1001**

**SW\_1(config-if-range)#switchport mode access**

**SW\_1(config-if-range)#switchport access vlan 1001**

**SW\_1(config-if-range)#shutdown**

**SW\_1(config-if-range)#exit**

**SW\_1(config)#interface GigabitEthernet0/1**

**SW\_1(config-if)#switchport mode trunk**

**SW\_1(config-if)#switchport nonegotiate**

**SW\_1(config-if)#switchport trunk allowed vlan add 10**

**SW\_1(config-if)#switchport trunk allowed vlan add 20**

**SW\_1(config-if)#switchport trunk allowed vlan add 1000**

**SW\_1(config-if)#exit**

**SW\_1(config)#interface vlan 1000**

**SW\_1(config-if)#description MGMT-INTERFACE-VLAN1000**

**SW\_1(config-if)#ip address 195.10.1.252 255.255.255.0**

**SW\_1(config-if)#no shutdown**

**SW\_1(config-if)#exit**

**SW\_1(config)#username adminer privilege 15 secret adminerpass**

**SW\_1(config)#username technic privilege 1 secret technicpass**

**SW\_1(config)#enable secret adminerpass2**

**SW\_1(config)#line vty 0 4**

**SW\_1(config-line)#login local**

**SW\_1(config-line)#transport input telnet**

**SW\_1(config-line)#exit**

**SW\_1(config)#exit**

```
SW_1#
```
**…**

**…**

**SW\_2>enable**

**SW\_2#configure terminal**

**SW\_2(config)#no cdp run**

**SW\_2(config)#vlan 1000**

**SW\_2(config-vlan)#name MGMT-VLAN1000**

**SW\_2(config-vlan)#exit**

**SW\_2(config)#vlan 1001**

**SW\_2(config-vlan)#name UNUSED-VLAN1001**

**SW\_2(config-vlan)#exit**

**SW\_2(config)#vlan 10**

**SW\_2(config-vlan)#name LAN-A-VLAN10**

**SW\_2(config-vlan)#exit**

**SW\_2(config)#vlan 20**

**SW\_2(config-vlan)#name LAN-B-VLAN20**

**SW\_2(config-vlan)#exit**

**SW\_2(config)#interface FastEthernet 0/1**

**SW\_2(config-if-range)#description LAN-A-PORT-VLAN10**

**SW\_2(config-if-range)#switchport mode access**

**SW\_2(config-if-range)#switchport access vlan 10**

**SW\_2(config-if-range)#exit**

**SW\_2(config)#interface FastEthernet 0/11**

**SW\_2(config-if-range)#description LAN-B-PORT-VLAN-20**

**SW\_2(config-if-range)#switchport mode access**

**SW\_2(config-if-range)#switchport access vlan 20**

**SW\_2(config-if-range)#exit**

**SW\_2(config)#interface range FastEthernet 0/2-10, FastEthernet 0/12-24, GigabitEthernet0/2**

**SW\_2(config-if-range)#description UNUSED-PORT-VLAN1001**

**SW\_2(config-if-range)#switchport mode access**

**SW\_2(config-if-range)#switchport access vlan 1001**

**SW\_2(config-if-range)#shutdown**

**SW\_2(config-if-range)#exit**

**SW\_2(config)#interface GigabitEthernet0/1**

**SW\_2(config-if)#switchport mode trunk**

**SW\_2(config-if)#switchport nonegotiate**

**SW\_2(config-if)#switchport trunk allowed vlan add 10**

**SW\_2(config-if)#switchport trunk allowed vlan add 20**

**SW\_2(config-if)#switchport trunk allowed vlan add 1000**

**SW\_2(config-if)#exit**

**SW\_2(config)#interface vlan 1000**

**SW\_2(config-if)#description MGMT-INTERFACE-VLAN1000**

**SW\_2(config-if)#ip address 195.10.1.253 255.255.255.0**

**SW\_2(config-if)#no shutdown**

**SW\_2(config-if)#exit**

**SW\_2(config)#username adminer privilege 15 secret adminerpass**

**SW\_2(config)#username technic privilege 1 secret technicpass**

**SW\_2(config)#enable secret adminerpass2**

**SW\_2(config)#line vty 0 4 SW\_2(config-line)#login local SW\_2(config-line)#transport input telnet SW\_2(config-line)#exit SW\_2(config)#exit SW\_2#**

**…**

### *Результати виконання команд моніторингу та діагностики роботи комутатора для розглянутого модельного прикладу*

З метою перевірки досяжності кінцевих вузлів мережі з робочої станції WS\_A\_1 застосовано команду **ping**. Аналогічно перевірено досяжність комутаторів мережі з робочої станції керування WS\_MGMT. Для перевірки віддаленого доступу використано термінальний додаток **Telnet**. З метою перегляду інформації про налагодження VLAN для розглянутого прикладу застосовано команди **show vlan, show interface switchport**, **show interfaces trunk**. Для перегляду таблиць комутації комутаторів застосовано команду **show mac-address-table**. Результати роботи зазначених команд наведено відповідно на рис. 2 – 7.

```
C:\>ping 195.10.1.12
Обмен пакетами с 195.10.1.12 по 32 байт:
Ответ от 195.10.1.12: число байт=32 время 21мс TTL=255
Ответ от 195.10.1.12: число байт=32 время 4мс TTL=255
Ответ от 195.10.1.12: число байт=32 время 2мс TTL=255
Ответ от 195.10.1.12: число байт=32 время 6мс TTL=255
Статистика Ping для 195.10.1.12:
     Пакетов: отправлено = 4, получено = 4, потеряно = 0 <0% потерь>,
Приблизительное время приема-передачи в мс:
    Минимальное = 2 мсек, Максимальное 21 мсек, Среднее = 8 мсек
C: \>C:\>ping 195.10.1.13
Обмен пакетами с 195.10.1.13 по 32 байт:
Ответ от 195.10.1.13: число байт=32 время 23мс TTL=255
Ответ от 195.10.1.13: число байт=32 время 4мс TTL=255
Ответ от 195.10.1.13: число байт=32 время 2мс TTL=255
Ответ от 195.10.1.13: число байт=32 время 5мс TTL=255
Статистика Ping для 195.10.1.13:
    Пакетов: отправлено = 4, получено = 4, потеряно = 0 <0% потерь>,
Приблизительное время приема-передачи в мс:
    Минимальное = 2 мсек, Максимальное 23 мсек, Среднее = 8 мсек
C: \>C:\>ping 195.10.1.21
Обмен пакетами с 195.10.1.21 по 32 байт:
Превышен интервал ожидания для запроса
...
Превышен интервал ожидания для запроса
Статистика Ping для 195.10.1.21:
    Пакетов: отправлено = 4, получено = 0, потеряно = 4 <100% потерь>,
C: \>C:\>ping 195.10.1.22
Обмен пакетами с 195.10.1.22 по 32 байт:
Превышен интервал ожидания для запроса
...
Превышен интервал ожидания для запроса
Статистика Ping для 195.10.1.22:
    Пакетов: отправлено = 4, получено = 0, потеряно = 4 <100% потерь>,
C: \&C:\>ping 195.10.1.23
Обмен пакетами с 195.10.1.23 по 32 байт:
Превышен интервал ожидания для запроса
...
Превышен интервал ожидания для запроса
Статистика Ping для 195.10.1.23:
    Пакетов: отправлено = 4, получено = 0, потеряно = 4 <100% потерь>,
C: \>
```

```
Рис. 2. Результат виконання команди ping на робочій станції WS_A_1
```

```
C:\>ping 195.10.1.252
Обмен пакетами с 195.10.1.252 по 32 байт:
Ответ от 195.10.1.252: число байт=32 время 20мс TTL=255
Ответ от 195.10.1.252: число байт=32 время 4мс TTL=255
Ответ от 195.10.1.252: число байт=32 время 2мс TTL=255
Ответ от 195.10.1.252: число байт=32 время 5мс TTL=255
Статистика Ping для 195.10.1.252:
    Пакетов: отправлено = 4, получено = 4, потеряно = 0 <0% потерь>,
Приблизительное время приема-передачи в мс:
    Минимальное = 2 мсек, Максимальное 21 мсек, Среднее = 8 мсек
C: \&C:\>ping 195.10.1.253
Обмен пакетами с 195.10.1.253 по 32 байт:
Ответ от 195.10.1.253: число байт=32 время 22мс TTL=255
Ответ от 195.10.1.253: число байт=32 время 4мс TTL=255
Ответ от 195.10.1.253: число байт=32 время 2мс TTL=255
Ответ от 195.10.1.253: число байт=32 время 6мс TTL=255
Статистика Ping для 195.10.1.253:
     Пакетов: отправлено = 4, получено = 4, потеряно = 0 <0% потерь>,
Приблизительное время приема-передачи в мс:
    Минимальное = 2 мсек, Максимальное 21 мсек, Среднее = 8 мсек
C: \&
```
#### Рис. 3. Результат виконання команди **ping** на робочій станції WS\_MGMT

```
...
C:>telnet 195.10.1.252
User Access Verificaton
Username: adminer
Password:
SW_1#...
...
SW_1#exit
Подключение к узлу утеряно.
C:...
```
Рис. 4. Результат виконання додатку **Telnet** на робочій станції WS\_MGMT при віддаленому підключенні користувача **adminer** до комутатора SW\_1

```
...
C:>telnet 195.10.1.253
User Access Verificaton
Username: technic
Password:
SW_2>enable
Password:
SW_2#...
...
SW_2#exit
Подключение к узлу утеряно.
C:...
```
Рис. 5. Результат виконання додатку **Telnet** на робочій станції WS\_MGMT при віддаленому підключенні користувача **technic** до комутатора SW\_2

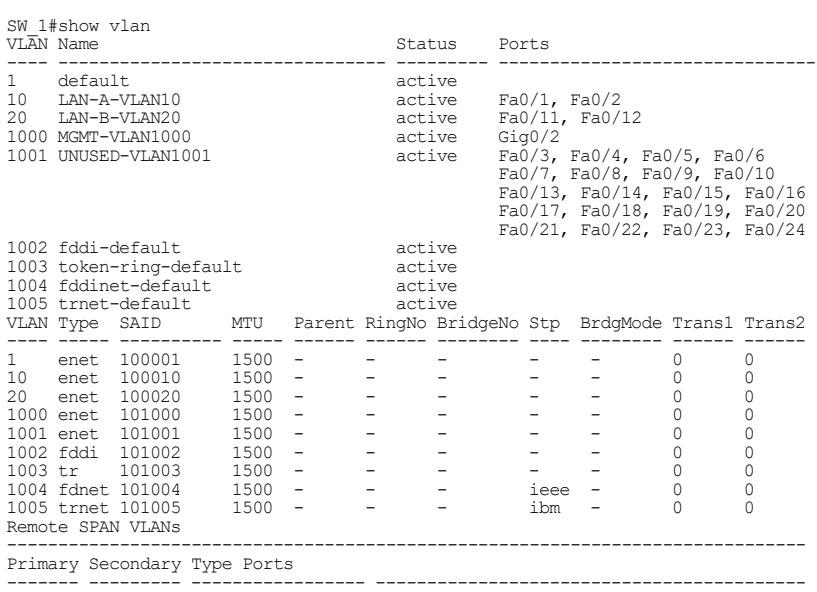

### $\frac{---}{SW_1}$

## Рис. 6. Результати виконання команди **show vlan** для комутатора SW\_1

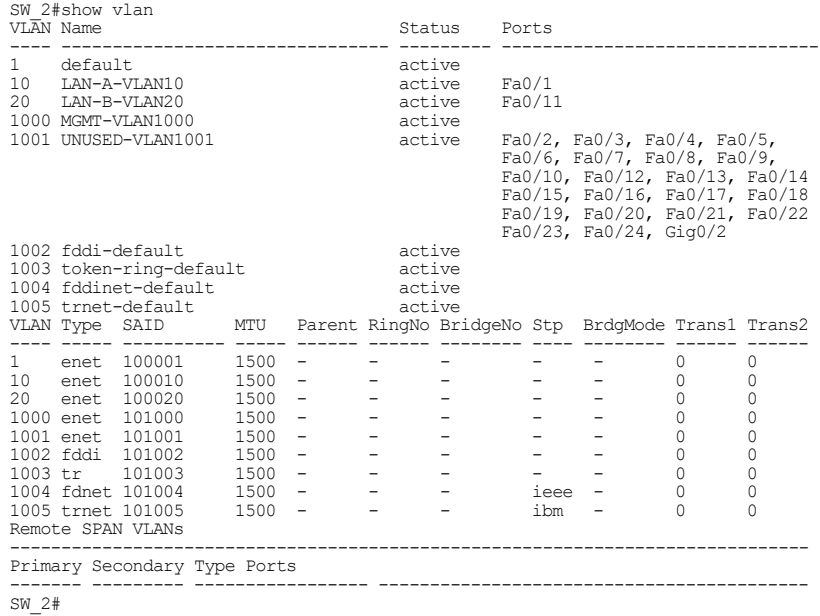

#### Рис. 7. Результати виконання команди **show vlan** для комутатора SW\_2

SW 1#show interfaces GigabitEthernet 0/1 switchport Name: Gig0/1 Switchport: Enabled Administrative Mode: trunk Operational Mode: trunk Administrative Trunking Encapsulation: dot1q Operational Trunking Encapsulation: dot1q Negotiation of Trunking: Off<br>Access Mode VLAN: <mark>10 (LAN-A-VLAN10)</mark><br>Trunking Native Mode VLAN: 1 (default) Voice VLAN: none Administrative private-vlan host-association: none Administrative private-vlan mapping: none Administrative private-vlan trunk native VLAN: none Administrative private-vlan trunk encapsulation: dot1q Administrative private-vlan trunk normal VLANs: none Administrative private-vlan trunk private VLANs: none Operational private-vlan: none Trunking VLANs Enabled: ALL Pruning VLANs Enabled: 2-1001 Capture Mode Disabled Capture VLANs Allowed: ALL Protected: false Appliance trust: none  $SW_1$  1#

#### Рис. 8. Результати виконання команди **show interfaces GigabitEthernet 0/1 switchport** для комутатора SW\_1

SW\_2#show interfaces gigabitEthernet 0/1 switchport Name: Gig0/1 Switchport: Enabled Administrative Mode: trunk Operational Mode: trunk Administrative Trunking Encapsulation: dot1q Operational Trunking Encapsulation: dot1q Negotiation of Trunking: Off Access Mode VLAN: 10 (LAN-A-VLAN10) Trunking Native Mode VLAN: 1 (default) Voice VLAN: none Administrative private-vlan host-association: none Administrative private-vlan mapping: none Administrative private-vlan trunk native VLAN: none Administrative private-vlan trunk encapsulation: dot1q Administrative private-vlan trunk normal VLANs: none Administrative private-vlan trunk private VLANs: none Operational private-vlan: none Trunking VLANs Enabled: ALL Pruning VLANs Enabled: 2-1001 Capture Mode Disabled Capture VLANs Allowed: ALL Protected: false Appliance trust: none SW\_2#

#### Рис. 9. Результати виконання команди **show interfaces GigabitEthernet 0/1 switchport** для комутатора SW\_2

SW\_1#show interfaces trunk<br>Port Mode El Port Mode Encapsulation Status - Native vlan<br>Gig0/1 on - 802.1g - trunking - 1 Gig0/1 on 802.1q trunking 1<br>Port Wiansallowed.on.trunk Port Vlans allowed on trunk<br>Gig0/1 10,20,1000 10,20,1000 Port Vlans allowed and active in management domain<br>Gig0/1 10.20.1000 10,20,1000

```
Port Vlans in spanning tree forwarding state and not pruned Gig0/1 10,20,1000
          10,20,1000SW_1#
```
#### Рис. 10. Результати виконання команди **show interfaces trunk** для комутатора SW\_1

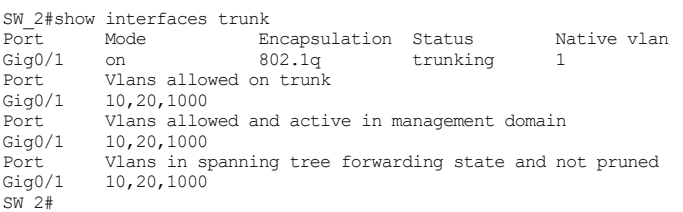

#### Рис. 11. Результати виконання команди **show interfaces trunk** для комутатора SW\_2

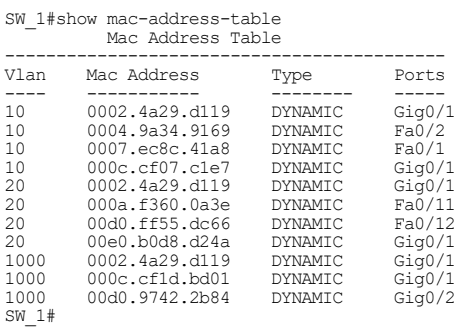

Рис. 12. Результати виконання команди **show mac-address-table** для комутатора SW\_1

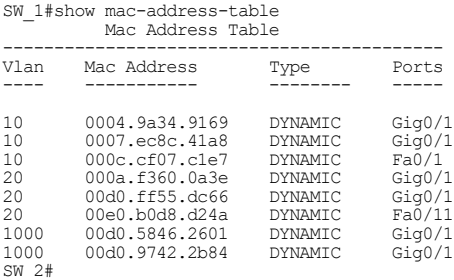

#### Рис. 13. Результати виконання команди **show mac-address-table** для комутатора SW\_1

```
SW_1#show dtp
Global DTP information
    Sending DTP Hello packets every 30 seconds
    Dynamic Trunk timeout is 300 seconds
    0 interfaces using DTP 
SW_1#
```

```
Рис. 14. Результати виконання команди show dtp для комутатора SW_1
```

```
SW_2#show dtp
Global DTP information
     Sending DTP Hello packets every 30 seconds
     Dynamic Trunk timeout is 300 seconds
     0 interfaces using DTP 
SW<sub>2#</sub>
```
Рис. 15. Результати виконання команди **show dtp** для комутатора SW\_2

### **Завдання на лабораторну роботу**

1. У середовищі програмного симулятора/емулятора створити проект мережі, яка складається із трьох комутаторів (рис. 16) та не менше ніж 12 робочих станцій, які будуть входити до трьох різних VLAN. Звернути увагу на те, що один із каналів (А чи В залежно від варіанту), які з'єднують комутатори між собою, є агрегованим каналом. Кількість його фізичних каналів наведена у табл. 6. До одного з комутаторів підключити робочу станцію керування адміністратора мережі. Для цієї станції передбачити окрему VLAN керування. При побудові звернути увагу на вибір моделей комутаторів, мережних модулів та адаптерів, а також мережних з'єднань. Для побудованої мережі заповнити описову таблицю, яка аналогічна табл. 3. У описовій таблиці зазначити належність робочих станцій до відповідних VLAN.

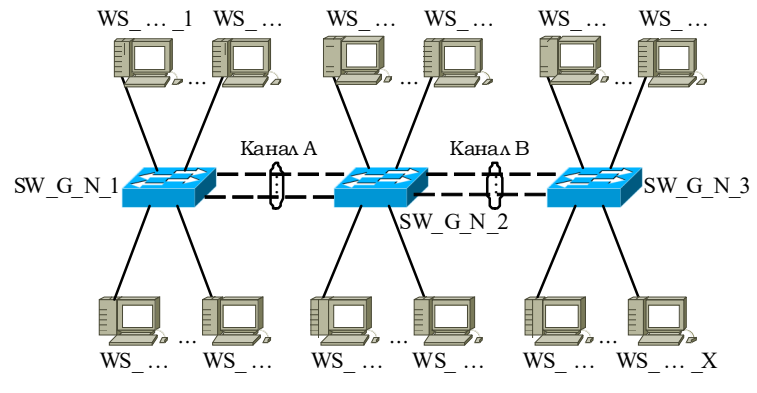

Рис. 16. Проект мережі

2. Розробити схему адресації пристроїв мережі Для цього скористатися даними табл. 7. Результати навести у вигляді таблиці, яка аналогічна табл. 4.

3. Налагодити та перевірити функціонування агрегованого каналу між відповідними комутаторами. Вибір методу/протоколу агрегування виконати довільно.

4. У побудованій мережі налагодити функціонування трьох VLAN користувачів та VLAN керування на основі групування портів та транкового протоколу 802.1q (номери та назви VLAN користувачів зазначені у табл. 8, параметри для налагодження транкових каналів зазначені у табл. 9). Налагодження транкового протоколу для агрегованого каналу проводиться аналогічно налагодженню для фізичного каналу (вибір каналу здійснюється командою **interface portchannel**).

5. Провести налагодження параметрів ІР-адресації пристроїв мережі відповідно до даних, які отримані у п. 2. Перевірити можливість інформаційного обміну між пристроями мережі, що належать як до однієї, так і до різних VLAN.

6. Налагодити можливість віддаленого доступу на базі протоколу Telnet/SSH до комутаторів мережі з робочої станції керування. Перевірити можливість здійснення віддаленого доступу.

7. Дослідити особливості передачі трафіка та отримання службової та діагностичної інформації про налагоджені VLAN за допомогою відповідних команд.

8. Налагодити використання механізму пріоритетів при передачі даних всіх VLAN через транкові канали (табл. 9). Для VLAN керування встановити максимальний пріоритет.

9. Дослідити особливості передачі трафіка та отримання службової та діагностичної інформації після змін п. 7 за допомогою відповідних команд.

10. Налагодити використання Native VLAN при передачі даних через транкові канали (табл. 9).

11. Дослідити особливості передачі трафіка та отримання службової та діагностичної інформації після змін п. 9 за допомогою відповідних команд.

Таблиця 6

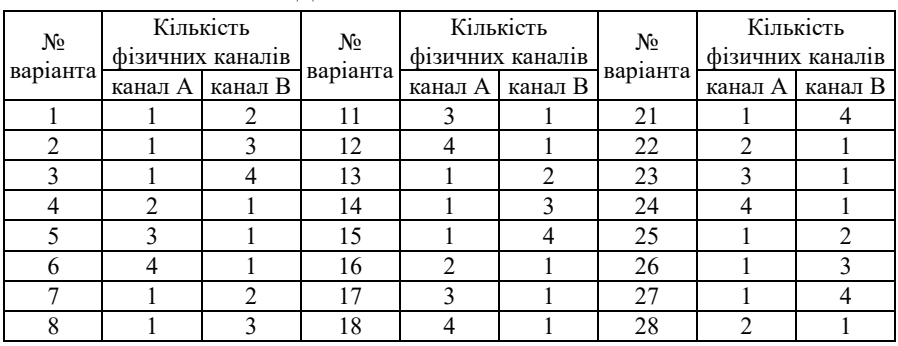

**Дані для налагодження каналів**

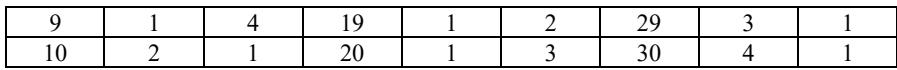

Таблиця 7

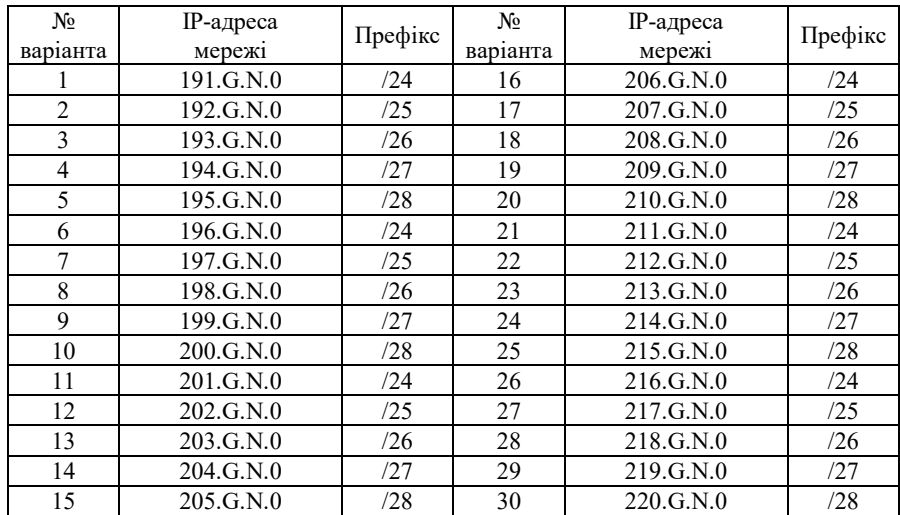

**Параметри ІР-адресації мережі**

Таблиця 8

### **Дані для створення VLAN**

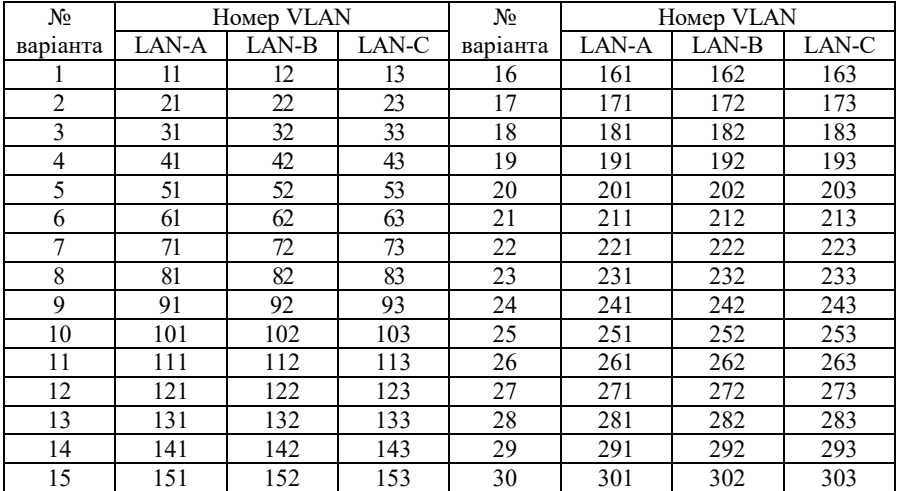

### Таблиця 9

**Дані для налагодження транкових каналів, пріоритетів, Native VLAN**

| N <sub>0</sub> | Налагодження режимів інтерфейсів |           |                              |           | Пріоритет VLAN           |                          |                          | Native      |
|----------------|----------------------------------|-----------|------------------------------|-----------|--------------------------|--------------------------|--------------------------|-------------|
| Bapia-         | Канал А                          |           | транкового каналу<br>Канал В |           |                          | LAN-C<br>LAN-B           |                          | <b>VLAN</b> |
| нта<br>1.      | on                               | on        | desirable                    | auto      | LAN-A                    | $\overline{2}$           | 4                        | LAN-A       |
| 2.             | on                               | auto      | desirable                    | desirable | 1                        |                          | 3                        | LAN-B       |
| 3.             | on                               | desirable | desirable                    | on        | $\overline{2}$           | 6                        |                          | LAN-C       |
| 4.             | auto                             | on        | auto                         | desirable | $\overline{\phantom{0}}$ | 1                        | 5                        | LAN-A       |
| 5.             | auto                             | desirable | auto                         | on        | $\overline{4}$           | $\overline{\phantom{0}}$ | $\overline{c}$           | LAN-B       |
| 6.             | desirable                        | on        | on                           | desirable | $\mathbf{1}$             | $\boldsymbol{7}$         | $\equiv$                 | LAN-C       |
| 7.             | desirable                        | desirable | on                           | auto      |                          | 4                        | 6                        | LAN-A       |
| 8.             | desirable                        | auto      | on                           | on        | 3                        |                          | 1                        | LAN-B       |
| 9.             | desirable                        | auto      | on                           | on        | 6                        | $\overline{c}$           |                          | LAN-C       |
| 10.            | desirable                        | desirable | on                           | auto      |                          | 3                        | 5                        | LAN-A       |
| 11.            | desirable                        | on        | on                           | desirable | 6                        | -                        | 4                        | LAN-B       |
| 12.            | auto                             | desirable | auto                         | on        | 3                        | 6                        |                          | LAN-C       |
| 13.            | auto                             | on        | auto                         | desirable | $\overline{\phantom{0}}$ | 6                        | 4                        | LAN-A       |
| 14.            | on                               | desirable | desirable                    | on        | 5                        |                          | 1                        | LAN-B       |
| 15.            | on                               | auto      | desirable                    | desirable | 6                        | $\overline{c}$           |                          | LAN-C       |
| 16.            | on                               | on        | desirable                    | auto      | $\overline{\phantom{0}}$ | 5                        | 3                        | LAN-A       |
| 17.            | auto                             | desirable | auto                         | on        | $\overline{4}$           |                          | 6                        | LAN-B       |
| 18.            | desirable                        | on        | on                           | desirable | 5                        | 6                        |                          | LAN-C       |
| 19.            | desirable                        | desirable | on                           | auto      | $\overline{\phantom{0}}$ | $\overline{4}$           | $\overline{c}$           | LAN-A       |
| 20.            | desirable                        | auto      | on                           | on        | 6                        |                          | $\mathbf{1}$             | LAN-B       |
| 21.            | on                               | on        | desirable                    | auto      | $\overline{c}$           | 6                        |                          | LAN-C       |
| 22.            | on                               | auto      | desirable                    | desirable |                          | 6                        | 3                        | LAN-A       |
| 23.            | on                               | desirable | desirable                    | on        | $\overline{2}$           | $\overline{\phantom{0}}$ | 4                        | LAN-B       |
| 24.            | auto                             | on        | auto                         | desirable | $\overline{7}$           | 5                        | $\overline{\phantom{0}}$ | LAN-C       |
| 25.            | desirable                        | auto      | on                           | on        |                          | 3                        | 6                        | LAN-A       |
| 26.            | desirable                        | desirable | on                           | auto      | 6                        | -                        | 3                        | LAN-B       |
| 27.            | desirable                        | on        | on                           | desirable | 4                        | 6                        |                          | LAN-C       |
| 28.            | auto                             | desirable | auto                         | on        |                          | 6                        | 4                        | LAN-A       |
| 29.            | desirable                        | on        | on                           | desirable | $\overline{2}$           |                          | 6                        | LAN-B       |
| 30.            | auto                             | desirable | auto                         | on        | 6                        | $\overline{c}$           | $\overline{\phantom{0}}$ | LAN-C       |

## **Контрольні питання**

1. Поняття лінії доступу (порту доступу) у VLAN.

2. Поняття транкового каналу (транкового порту) у VLAN.

3. Поняття транкового протоколу. Приклади транкових протоколів.

4. Особливості побудови VLAN на основі групування портів та транкових протоколів.

5. Стандарт Cisco ISL. Переваги та недоліки.

- 6. Стандарт IEEE 802.1Q. Переваги та недоліки.
- 7. Структура тегованого кадру IEEE 802.1Q. Призначення полів тегу.
- 8. Поняття Native VLAN.
- 9. Особливості застосування Native VLAN на комутаторах Cisco.
- 10. Протокол DTP. Призначення та особливості застосування.
- 11. Рекомендації з підвищення рівня захищеності VLAN.

12. Основні команди налагодження роботи VLAN на основі групування портів та транкових протоколів на базі комутатора Cisco.

13. Основні команди діагностики роботи VLAN на основі групування портів та транкових протоколів на базі комутатора Cisco.

14. Основні команди налагодження роботи протоколу DTP на комутаторі Cisco.

15. Основні команди діагностики роботи DTP на комутаторі Cisco.